# **Quick Start Guide**

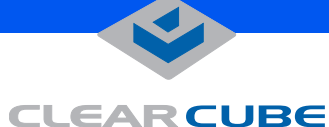

# **A1010 Single-Processor Blade**

The A Series PC blade and chassis from ClearCube bring enhanced security, availability, and manageability of centralized computing to a wider range of mainstream applications that demand simplicity, ease of use, and low acquisition cost.

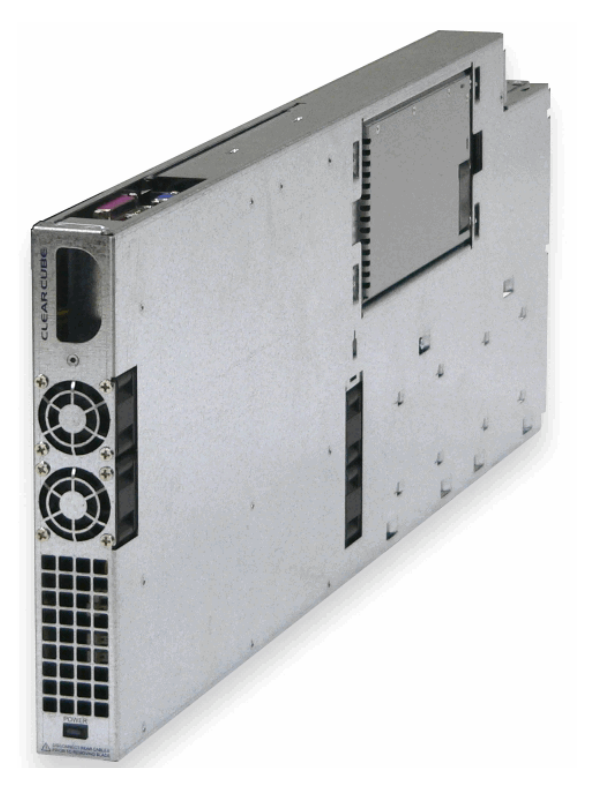

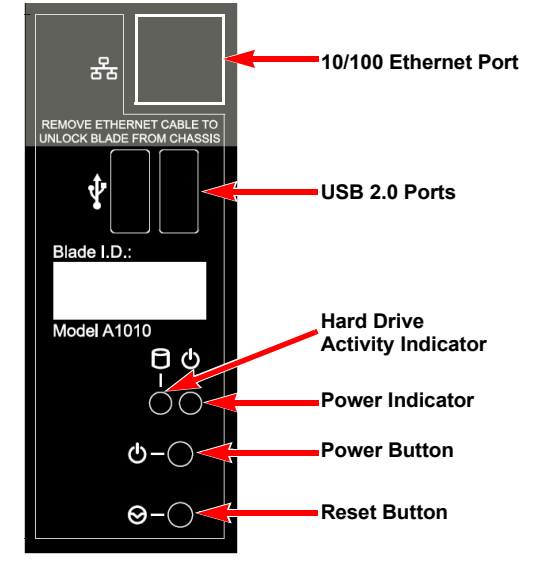

## **CONFIGURATION**

A1010 blades need to be pre-configured outside the chassis on a bench before installing them in the chassis. You need a VGA monitor with a DB-15 mini connector, a keyboard, and a mouse. The keyboard and mouse can be USB or PS/2. An IEC power cord is also required. If you wish to install additional software at this time, you need a suitable mass storage device such as a USB CD-ROM drive or a USB flash drive.

To pre-configure an A Series blade, do the following:

**1.** Unpack the blade at the workstation where you have the monitor, keyboard, and mouse.

**Note:** If you are installing memory, please see *Upgrading Memory* for the procedures to install memory. Install memory at this time.

**2.** Plug the monitor, keyboard, and mouse into the blade, using the connectors located in the port access hole at the front of the blade.

**3.** Plug the power cord into the power receptacle on the back of the blade.

**4.** Turn on the monitor.

**5.** Press the **Power** button on the blade to turn it on. The blade goes through the Windows initial configuration sequence.

**6.** The Windows initial configuration sequence asks you to accept the Windows license and provide a machine name for this blade. To configure the blade, accept the license and provide a name for the blade. Set a password for the blade if you plan to use RDP.

**Note:** To simplify asset management, you may want to give the blade a name that indicates the chassis and slot where the blade will be installed. This name can be written on the label on the back of the blade.

**7.** After the Windows initial configuration sequence completes, the blade boots to the Windows desktop and the blade is ready to use. At this time, you can perform other desired configuration tasks, such as changing BIOS settings.

To change BIOS/CMOS settings, press the **DEL** key when the ClearCube splash screen appears while booting to access the utility.

#### **INSTALLATION**

After pre-configuring your A1010 blade, install it into the A3000 chassis by doing the following:

**1.** Remove the front bezel on the A3000 chassis by pressing the latch on the right side of the chassis toward the left of the chassis.

**2.** Tilt the bezel forward, and lift it free from the chassis.

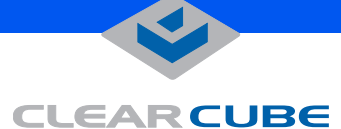

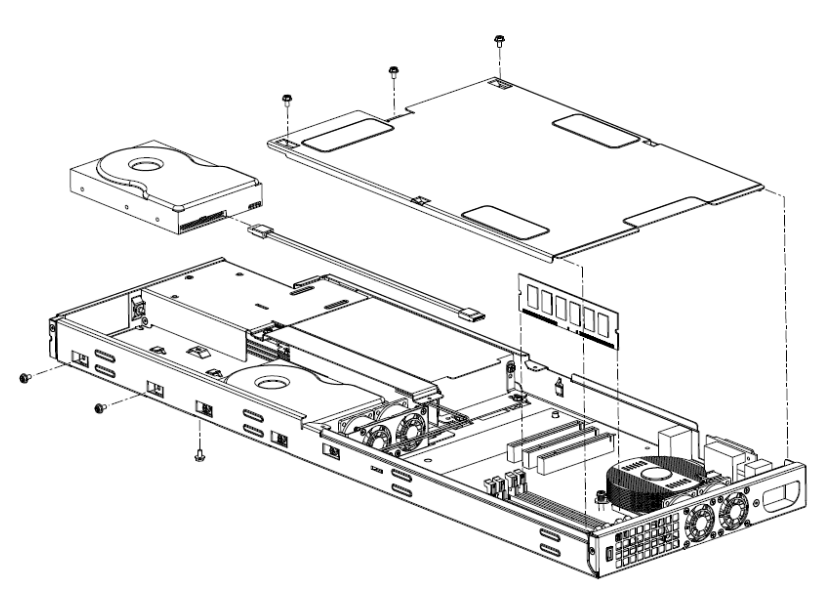

**3.** Orient each PC blade right-side up, with the D-shaped cutout in the front panel oriented to the top, and then slowly insert the PC blades into the chassis by lining up the PC blade edges with both the top and bottom guides in the chassis.

**4.** Blades can be inserted into any chassis slot. Slots are numbered 1 through 10, beginning with the left-most slot. There will be a slight resistance to insertion when the rear connector goes into the backplane power connector. When properly seated, the PC blade is flush with the front edge of the bottom guide bracket.

**5.** After inserting all blades, replace the bezel.

**6.** Attach an ethernet cable to the blade, which engages the blade-to-chassis latch.

**7.** Press the power button (the top button, shown in the graphic on the front of this guide) to turn on the blade.

When you insert the PC blade, the power does NOT turn on automatically. You must depress the power button on the back of the blade to power it on.

### **UPGRADING MEMORY**

To ensure compatibility, use only ClearCube-supplied memory.

To upgrade memory, do the following:

- **1.** Remove the three 6-32 screws that retain the top cover.
- **2.** Slide the top cover back and rotate to remove from chassis.

**3.** Pull the tabs on the sides of the memory socket away from the DIMM socket.

**4.** Insert the new DIMM, pressing gently to seat it completely. Push the tabs on the sides of the memory socket toward the DIMM so that they latch.

**5.** Replace the top cover panel, ensuring that the side walls of the cover are on the outside of the flanges on the base frame.

**6.** Replace the three 6-32 screws that retain the top cover.

For more information about the A1010 blade and A3000 chassis system, please see the *A Series Data Center Products User's Guide* or contact ClearCube Technical Support.

Email: **<support@clearcube.com>** Website: **<support.clearcube.com>** In the US (866) 652-3400 Outside the US +1 (512) 652-3400

**WEEE Initiative Notice**

This electronic product is recyclable under WEEE (Waste Electrical and Electronic Equipment) guidelines and should not be discarded as regular trash.

Please locate your nearest recycling facility to ensure proper disposal of this product, or contact ClearCube Technology on the web at:

**http://support.clearcube.com/** or by email at: **recycle@clearcube.com**

for more information.

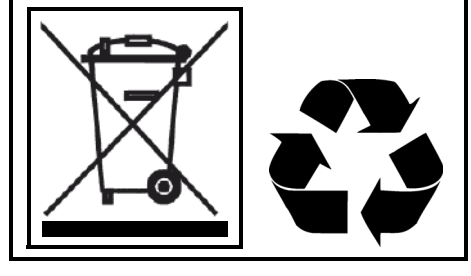